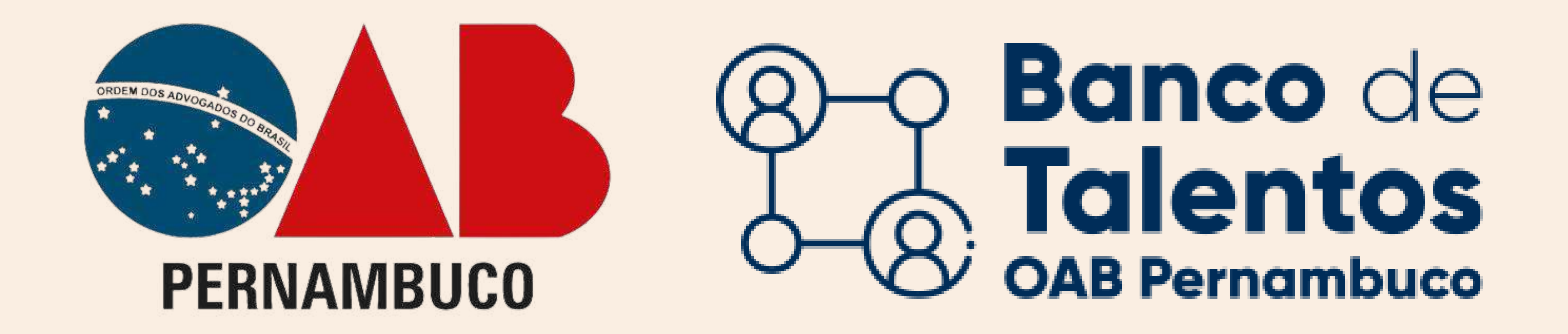

# Primeiro acesso ao Banco de Talentos ESTAGIÁRIO(A)

CLIQUE NA OPÇÃO "ESTAGIÁRIO(A)"

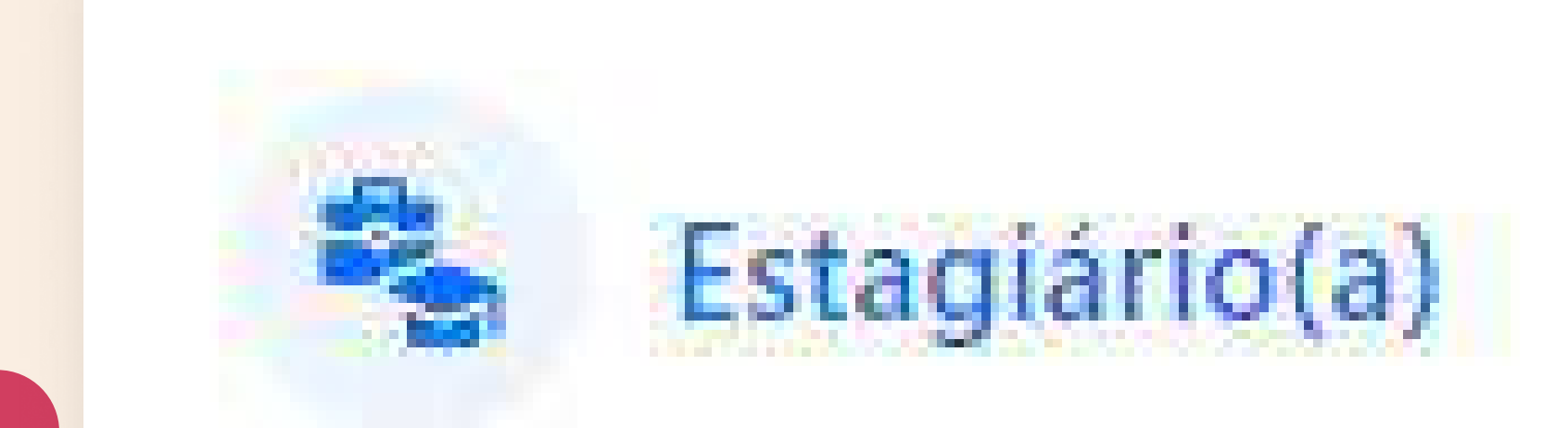

No navegador acessar o seguinte URL: https://bancodetalentos.oabXX.org.br

#### Irá abrir uma janela de login, para iniciar o cadastro.

Estagiários que possuem inscrição na OAB/PE, que estão a procura de estágio.

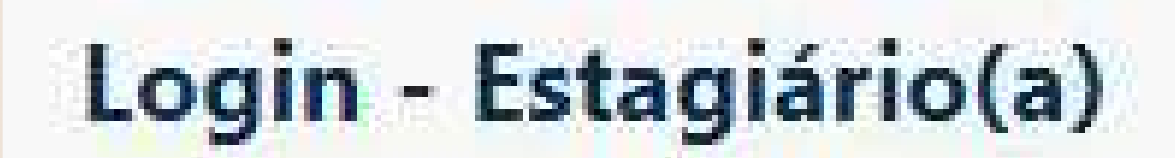

 $\times$ 

Caso você não tenha uma senha de acesso cadastrada, clique aqui para seu primeiro acesso.

### CLIQUE EM "CLIQUE AQUI" PARA ACESSAR O CADASTRO

#### INSIRA OS DADOS SOLICITADOS

# Será feito uma análise das

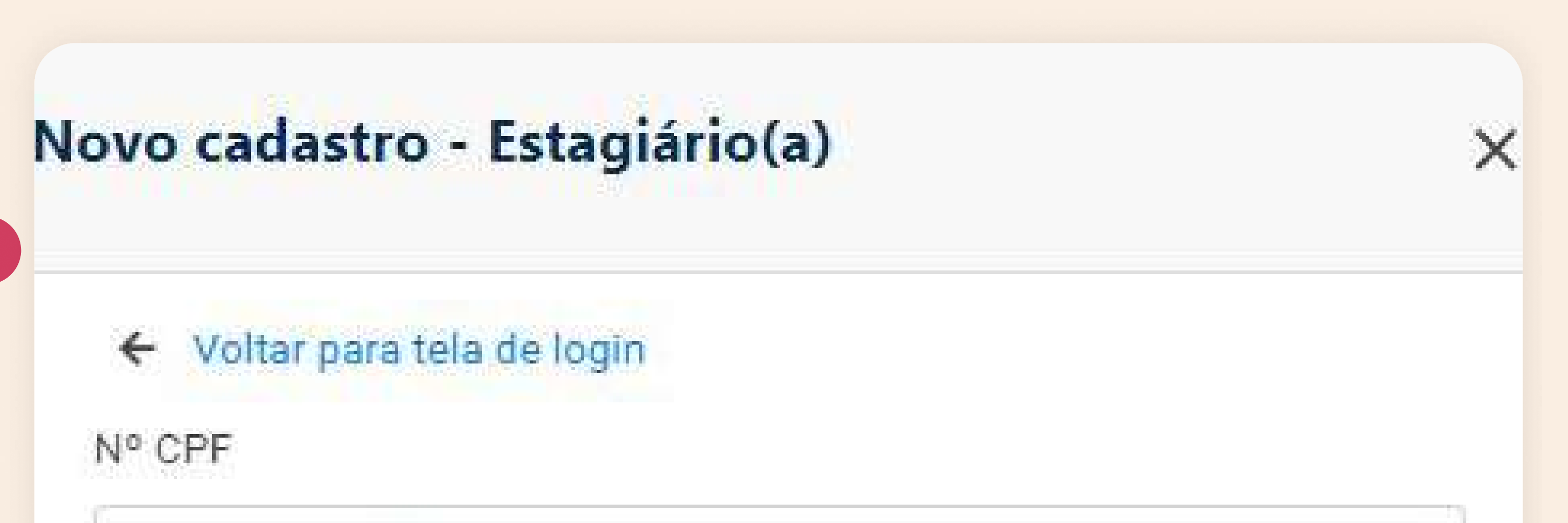

INDONESSAN-POPULATIONS AND

informações pelo CNSA (Cadastro Nacional de Sociedade de Advogados).

Logo após, será enviado o usuário e a senha criptografada para o e-mail cadastrado na OAB.

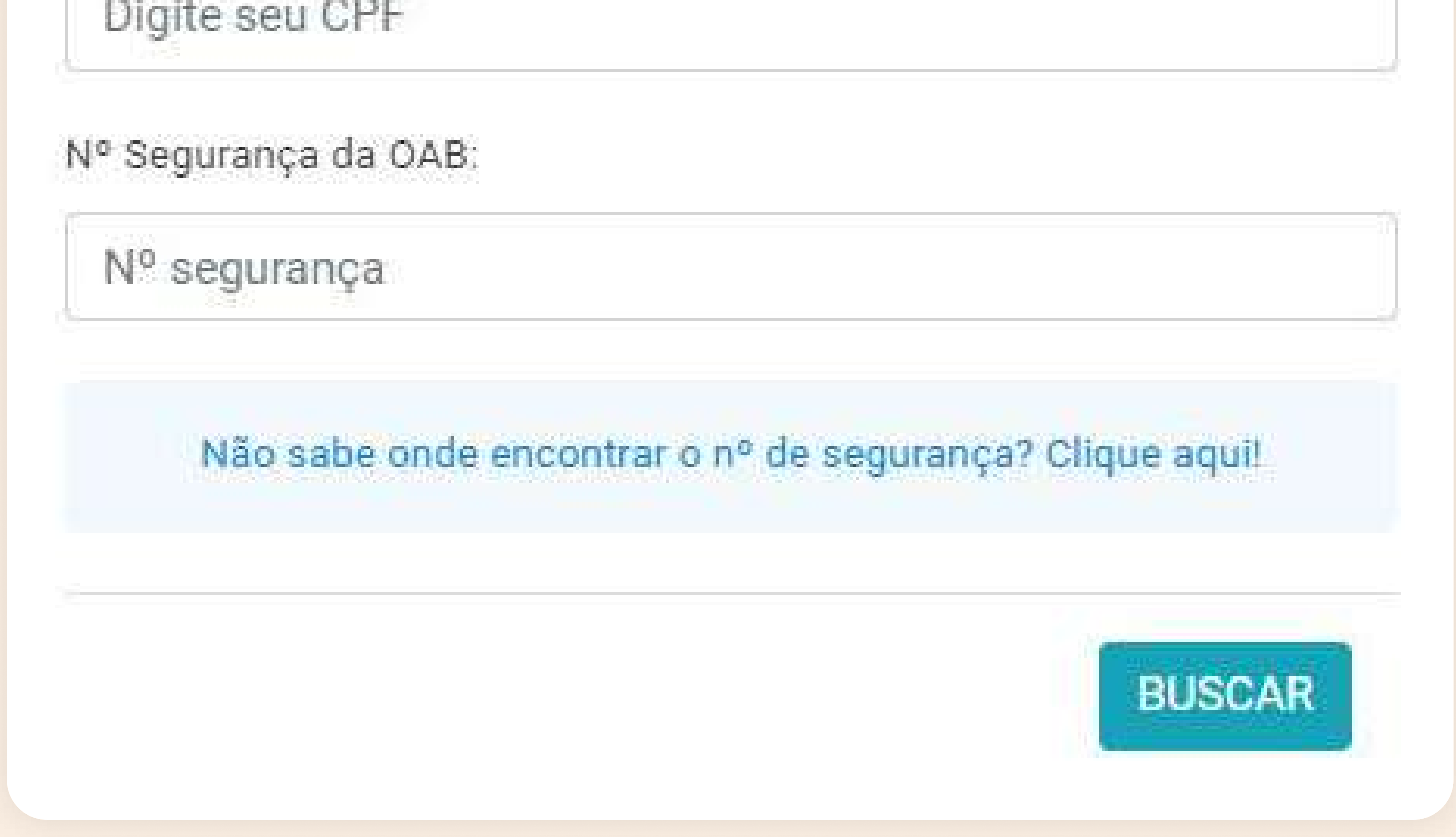

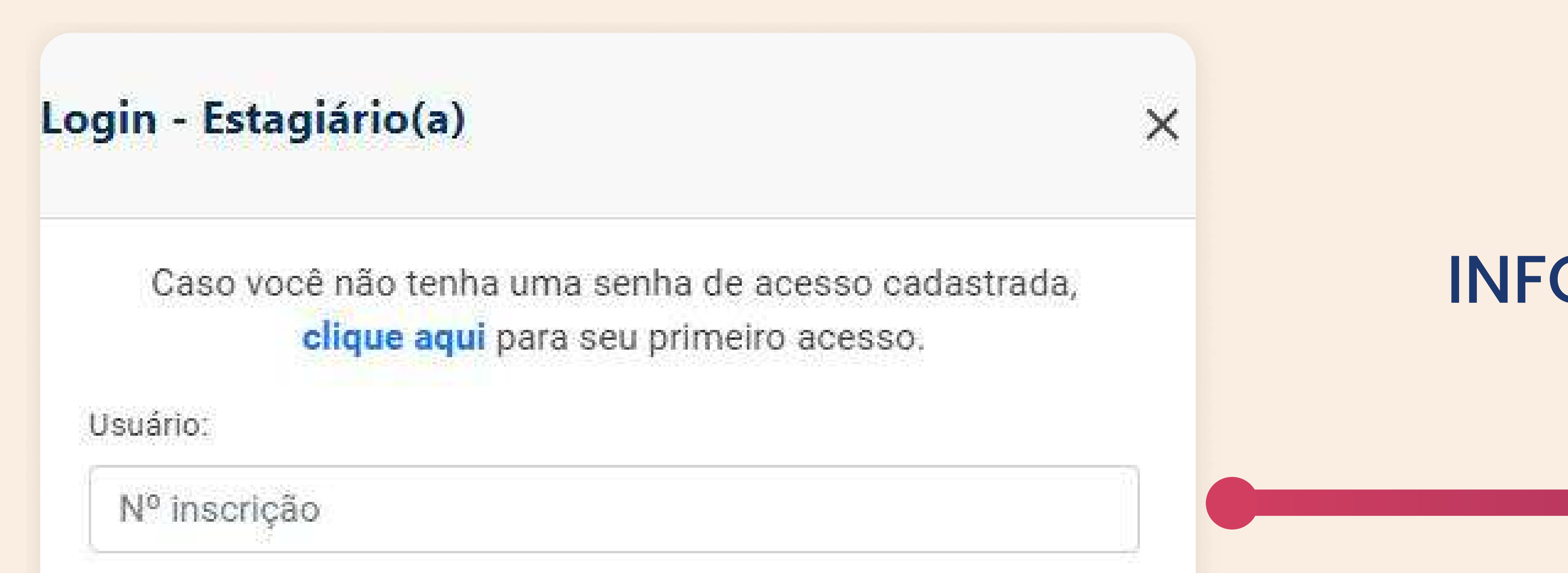

# INFORME SUAS CREDENCIAIS DE ACESSO

Preencha o usuário (número

Canhai

de inscrição na OAB) e senha recebidos pelo e-mail e clique no botão "ACESSAR".

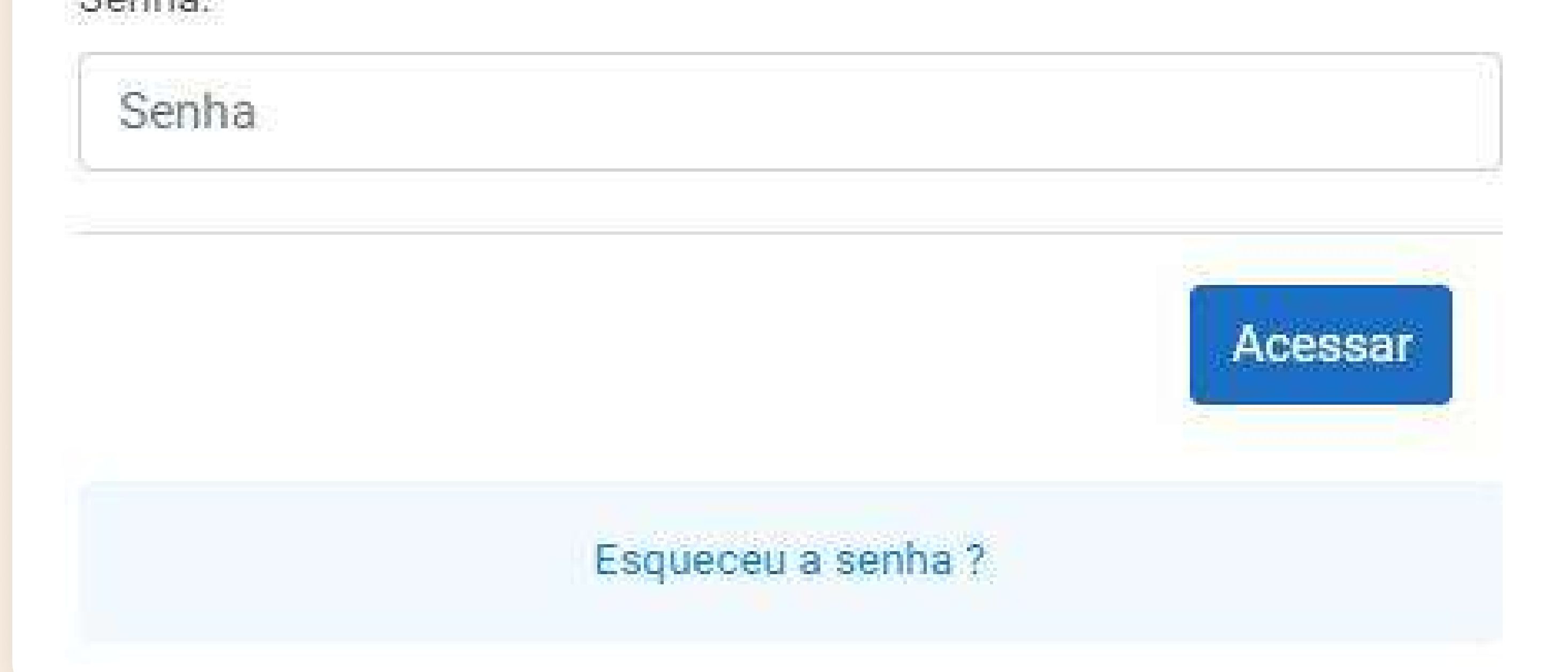

## Atendimento e Dúvidas SUPORTEBT@OABPE.ORG.BR

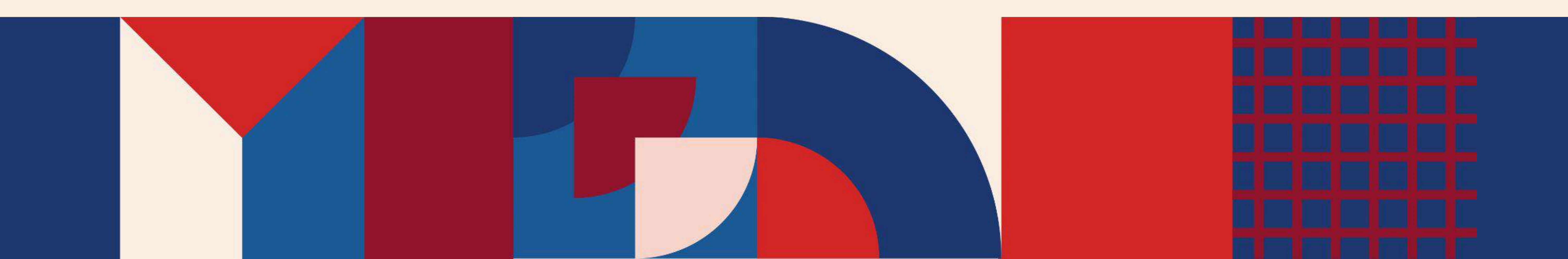